## **МІНІСТЕРСТВО КУЛЬТУРИ ТА ІНФОРМАЦІЙНОЇ ПОЛІТИКИ УКРАЇНИ**

## **ХАРКІВСЬКА ДЕРЖАВНА АКАДЕМІЯ КУЛЬТУРИ**

Кафедра інформаційних технологій

## **КОМП'ЮТЕРНІ ПРЕЗЕНТАЦІЇ**

**Програма та навчально-методичні матеріали до курсу для студентів 1 курсу освітнього ступеня «бакалавр» спеціальності «Інформаційна, бібліотечна та архівна справа» освітньої програми «Інформаційна та документаційна діяльність»**

**Харків – 2020**

Затверджено рішенням ради факультету соціальних комунікацій (протокол № 10 від 27.04.2020 р.)

Затверджено на засіданні кафедри інформаційних технологій (протокол № 13 від 27.04.2020 р.)

#### **Укладач:**

**Шелестова Анна Миколаївна**, канд. наук із соц. комунікацій, доцент кафедри інформаційних технологій ХДАК

**Комп'ютерні презентації :** прогр. та навч.-метод. матеріали до курсу для студентів 1 курсу освітнього ступеня «бакалавр» спеціальності «Інформаційна, бібліотечна та архівна справа» освітньої програми «Інформаційна та документаційна діяльність» / Харк. держ. акад. культури; розроб.: А. М. Шелестова — Харків: ХДАК, 2020. — 37 с.

Навчальний курс «Комп'ютерні презентації» є нормативним для підготовки студентів освітнього ступеня «бакалавр» спеціальності «Інформаційна, бібліотечна та архівна справа» освітньої програми «Інформаційна та документаційна діяльність». Зміст курсу розкриває основи організації та підготовки комп'ютерних презентацій, спрямований на забезпечення засвоєння навичок створення і показу електронних презентацій, з використанням сучасних технологій.

> **УДК 004.9** © Харківська державна академія культури, 2020 р. © Шелестова А. М., 2020 р.

## **Програма навчальної дисципліни «Комп'ютерні презентації» І. Опис предмета навчальної дисципліни Предмет: Комп'ютерна презентація як різновид інформаційного продукту**

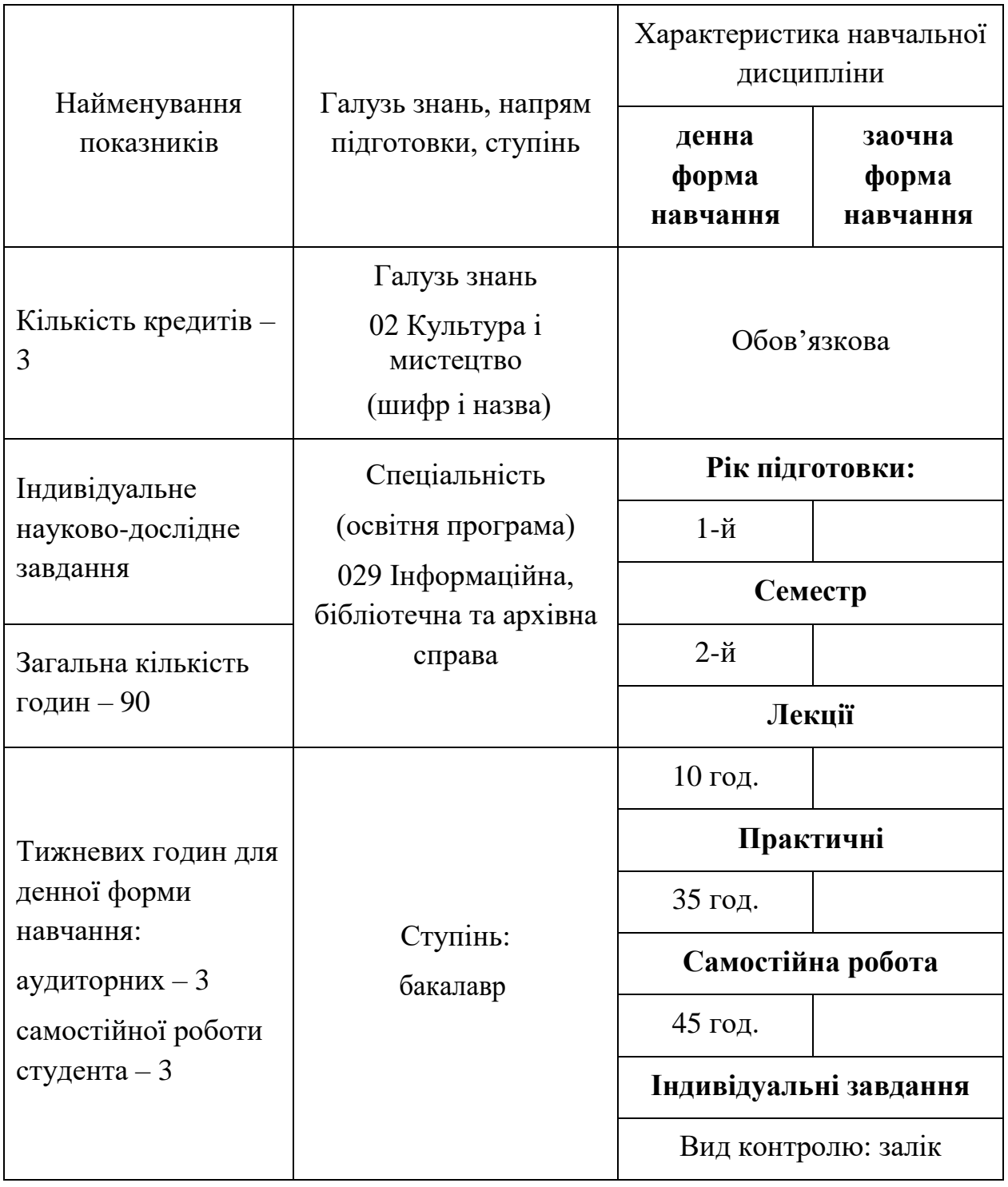

#### **ІІ. Мета та завдання навчальної дисципліни**

Навчальна дисципліна «Комп'ютерні презентації» — курс професійної та практичної підготовки, спрямований на забезпечення засвоєння навичок створення і показу електронних презентацій, з використанням сучасних технологій.

**Мета навчальної дисципліни** — вивчення як вимог до змістової частини презентації, абстрактних матеріалів інформаційного дизайну, так і інструментальних засобів, що використовуються для створення електронних презентацій. Підготовка студентів до самостійної роботи по використанню сучасних технологій під час створення презентацій.

Серед **загальних компетентностей**, які формуються в процесі вивчення навчальної дисципліни:

- здатність до абстрактного мислення, аналізу та синтезу;

- здатність застосовувати теоретичні знання у практичній діяльності, зокрема щодо формування бібліотечного фонду;

- здатність до пошуку, опрацювання та аналізу інформації з різних джерел;

- здатність щодо використання новітніх інформаційних і комунікативних технологій;

- здатність спілкуватися з представниками інших професійних груп різного рівня.

#### Серед **професійних компетентностей**:

1. здатність використовувати прикладні соціокомунікаційні технології в умовах сучасної інформаційно-технологічної інфраструктури;

2. здатність використовувати сучасні прикладні комп'ютерні технології, програмне забезпечення, мережеві технології для вирішення завдань спеціальності;

3. здатність проектувати та створювати інформаційні системи, ресурси, продукти та послуги;

4. здатність використовувати сучасні прикладні комп'ютерні технології, програмне забезпечення, мережеві технології для вирішення завдань спеціальності.

### **Очікувані результати навчання** з дисципліни:

1. ефективно працювати як індивідуально, так й у складі команди; поширючи засоби інтернет-рекламування та презентування професійної діяльності, технологій веб-дизайну та веб-маркетингу;

2. застосовувати сучасні методики і технології автоматизованого опрацювання інформації, формування та використання електронних інформаційних ресурсів та сервісів;

3. застосовувати знання технічних характеристик, конструкційних особливостей, призначення і правил експлуатації комп'ютерної техніки та офісного обладнання для вирішення технічних завдань спеціальності.

**Засобами оцінювання** та демонстрування результатів навчання є:

- 1. залік;
- 2. тести, опитування;
- 3. розрахункові та розрахунково-графічні роботи;
- 4. презентації результатів виконаних студентами практичних завдань;
- 5. виступи на семінарських заняттях.

### **ІІІ. Вимоги до знань, умінь та навичок**

У результаті вивчення навчальної дисципліни студент повинен:

### **Знати:**

- особливості створення і проведення презентації, як публічного виступу;
- основи інформаційного дизайну;
- матеріали, з якими працює дизайнер;
- принципи дизайну;

 принципи та технології, які використовуються при розробці електронних презентацій;

можливості програм для створення електронних презентацій.

## **Уміти:**

створювати змістову частину та дизайн презентації;

 створювати презентації будь-якого призначення за допомогою спеціальних програмних засобів;

 використовувати різні можливості показу презентації за допомогою гіперпосилань та інших засобів;

проводити слайд-шоу;

підготувати презентацію до друку.

### **Мати навички:**

— створення змістової частини та дизайну презентації;

— практичної роботи з програмами для створення презентацій;

— проведення слайд-шоу;

— застосування отриманих знань у практичній організаційноуправлінській, наукової та інформаційної діяльності організацій та установ.

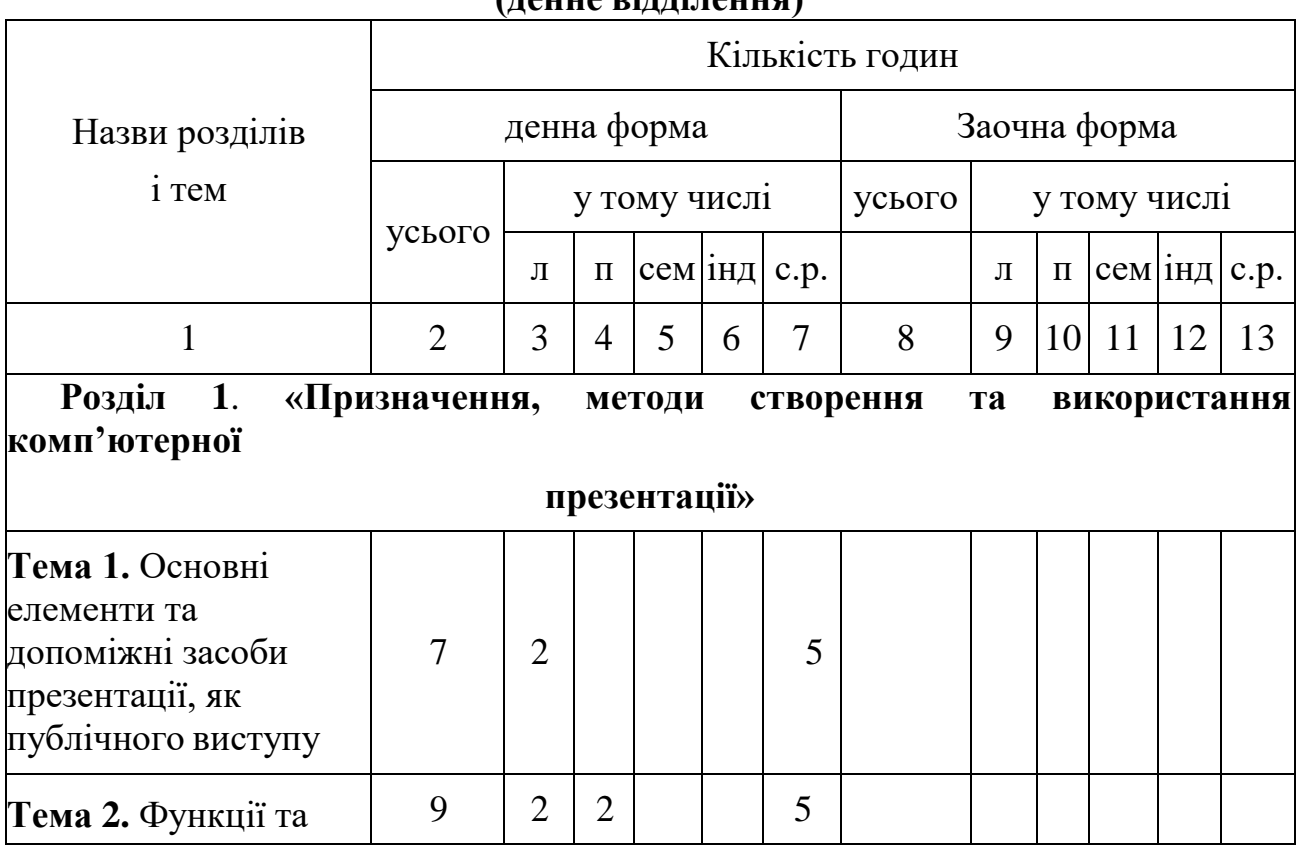

## **ІV. Тематичний план курсу (денне відділення)**

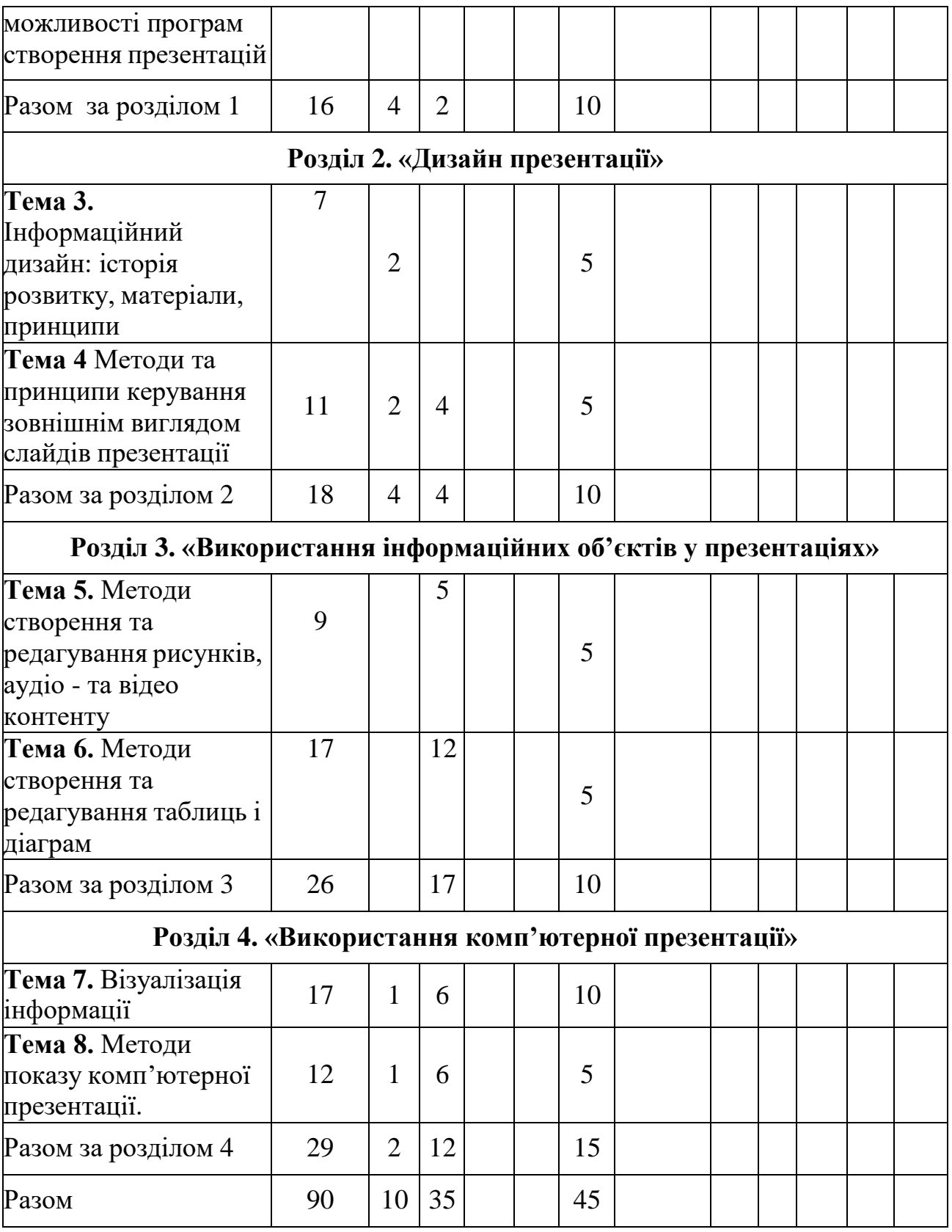

# **V. Зміст курсу РОЗДІЛ 1. «ПРИЗНАЧЕННЯ, МЕТОДИ СТВОРЕННЯ ТА ВИКОРИСТАННЯ КОМП'ЮТЕРНОЇ**

## **ПРЕЗЕНТАЦІЇ»**

## **Тема 1. Основні елементи та допоміжні засоби презентації, як публічного виступу.**

Визначення презентації. Складники презентації. Розвиток риторики. Презентація, як спілкування, проксеміка. Обов'язкові елементи та структура презентації. Формулювання цілі. Формування вмісту. Добирання матеріалів. Використання візуальних засобів. Історія використання та переваги комп'ютерних презентацій. Базові принципи створення презентації як сукупності електронних слайдів, інформаційного вмісту та подачі матеріалу.

#### **Тема 2. Функції та можливості програм створення презентацій.**

Огляд можливостей програм створення презентацій. Методи створення презентацій та редагування їх вмісту. Використання шаблонів, макетів, тем.

Створення зовнішнього вигляду презентації. Використання зразків слайдів, кольорових схем, шаблонів. Розміщення блоків тексту. Використання маркування абзаців. Форматування абзаців. Пошук та заміна тексту. Перевірка правопису та виправлення помилок. Розробка «титульного» слайда презентації з врахуванням змісту текстових блоків. Перевірка узгодженості і стилю презентації. Досягнення однаковості стилю слайдів.

Типи презентацій, їх ціль та призначення. Класифікація підходів до дизайну слайдів.

## **РОЗДІЛ 2. «ДИЗАЙН ПРЕЗЕНТАЦІЇ»**

**Тема 3. Інформаційний дизайн: історія розвитку, матеріали, принципи.** Історія розвитку дизайну, графічний дизайн, промисловий дизайн. Інформаційний дизайн, його призначення. Особливості комп'ютерного дизайну. Абстрактні матеріали дизайнера: розмір, колір, форма, текстура, шрифт. Просторові відносини елементів композиції, розміщення об'єктів. Правила використання кольору.

## **Тема 4 Методи та принципи керування зовнішнім виглядом слайдів презентації.**

Елементи шрифту. Класифікація шрифтів. Підбір шрифту. Ефекти оформлення тексту, їх класифікація і реалізація. Принципи розміщення об'єктів на слайді.

Принципи дизайну: єдність, баланс, контраст, динаміка, нюансировка та їх реалізація. Стиль, єдність стилю.

## **РОЗДІЛ 3. «ВИКОРИСТАННЯ ІНФОРМАЦІЙНИХ ОБ'ЄКТІВ У ПРЕЗЕНТАЦІЯХ»**

## **Тема 5. Методи створення та редагування рисунків, аудіо - та відео контенту.**

Можливості форматування графічних об'єктів та рисунків

Можливості створення таблиць за допомогою Libre Office Impress.

### **Тема 6. Методи створення та редагування таблиць і діаграм.**

Можливості створення таблиць за допомогою Libre Office Impress.

Створення та імпорт діаграм різних типів.

# **РОЗДІЛ 4. «ВИКОРИСТАННЯ КОМП'ЮТЕРНОЇ ПРЕЗЕНТАЦІЇ»**

### **Тема 7. Візуалізація інформації.**

Візуалізація статистичних даних. Принципи ефективної візуалізації. Приклади використання графіків та діаграм. Обрання методу візуалізації у залежності від типу порівняння даних.

Інтерактивна інфографіки: методи та засоби створення, приклади використання.

### **Тема 8. Методи показу комп'ютерної презентації**

Принципи планування показу слайдів. Створення та використання шаблону оформлення презентації.

## **VІ. МЕТОДИЧНІ РЕКОМЕНДАЦІЇ ДО ПРАКТИЧНИХ ЗАНЯТЬ, САМОСТІЙНОЇ РОБОТИ СТУДЕНТІВ**

## **Завдання до практичних занять та самостійної роботи студентів**

### **Розділ 1**

## **Призначення, методи створення та використання комп'ютерної презентації**

**Тема 1.** Основні елементи та допоміжні засоби презентації, як публічного виступу.

## **Самостійна робота: Презентація як спілкування – 5 год.**

**Мета:** проаналізувати моделі спілкування та поведінки підчас проведення презентації, засвоїти загальні принципи керування увагою аудиторії, опанувати методи формування вмісту презентації.

### **Завдання:**

1. Розглянути цілі, призначення та можливості використання моделей спілкування та поведінки підчас проведення презентації.

2. Визначити основні способи керування увагою аудиторії.

3. Визначити основні змістовні частини презентації, вимоги до їх складу, розміру.

4. Охарактеризувати основні фактори, що суттєво впливають на вміст презентації, кількість і вид використаних візуальних засобів.

## **Література: [1–3].**

**Тема 2.** Функції та можливості програм створення презентацій.

**Практичне заняття:** Вивчення інтерфейсу Libre Office Impress, створення, відкриття, показ презентації — 2 год.

**Мета:** засвоїти структуру інтерфейсу Libre Office Impress, розглянути способи створення презентацій, майстер авто змісту та можливості роботи у різних режимах відображення слайду: режимі структури, режимі сортувальника слайдів, звичайному режимі та режимі показу.

#### **Зміст та послідовність виконання завдання:**

1. Створити презентацію з 7 слайдів, з використанням шаблонів презентацій або шаблонів оформлення. Текст, з якого необхідно сформувати інформаційне наповнення слайдів, наведено нижче.

2. Вивчити режими роботи з презентацією та режими відображення слайдів і панелі інструментів.

3. Створити и додати текст у слайд наступним чином:

— у 1-ий — у звичайному режимі;

— у 2-5-й — у режимі слайдів;

— у 6-7-й — у режимі сортувальника слайдів.

4. Скопіювати у створений новий слайд текст другого слайда (режими звичайний, слайдів, структури), скопіювати і текст, і оформлення слайда (режим сортувальника слайдів).

5. Видалити слайд у всіх режимах відображення за виключенням режиму показу слайдів.

6. Слайди оформити у відповідності до вимог ZEN-стайл.

## **Література: [1–3].**

**Самостійна робота: Класифікація презентацій та засобів їх створення — 5 год.**

**Мета:** поглиблене вивчення класифікації презентацій та методів обирання засобів їх створення.

### **Завдання:**

1. Розглянути класифікацію презентацій за призначенням та за методом використання.

2. Визначити вплив призначення і обраного методу використання на вигляд і зміст презентації.

3. Розглянути різні засоби створення презентацій, визначити як на їх вибір впливає призначення та методи використання.

## **Література: [3, 5].**

#### **Розділ 2**

### **«Дизайн презентації**

**Тема 3.** Інформаційний дизайн: історія розвитку, матеріали, принципи

## **Самостійна робота студентів: Технології та програмні засоби, що використовуються у інформаційному дизайні — 5 год.**

**Мета:** проаналізувати сучасні технології та програмні засоби, які використовуються при створенні комп'ютерних презентацій.

#### **Завдання:**

1. Розглянути можливості використання різних графічних редакторів для підготовки графічного матеріалу презентації.

2. Розглянути можливості використання різних програмних засобів для підготовки аудіо- та відео-матеріалу презентації.

3. Ознайомитися з публікаціями на тему «Сучасний інформаційний дизайн».

## **Література: [1, 3, 5].**

**Тема 4.** Методи та принципи керування зовнішнім виглядом слайдів презентації

## **Практичне заняття: Композиція елементів слайда — 4 год.**

**Мета:** засвоїти методи перевірки і підтримки узгодженості стилю презентації, підбору шрифту, розміщення різнорівневих блоків тексту на слайді, додавання колонтитулів.

#### **Зміст та послідовність виконання завдання:**

Створити презентацію з 5 слайдів (можна використовувати шаблони оформлення):

— титульний слайд;

— 4 слайди з віршами різних авторів (можна використовувати вірші, що наведені нижче);

2. Назву вірша оформити у вигляді заголовка слайда. Автора вірша вказати у нижньому колонтитулі.

3. Передати настрій, зміст та звучання віршів за допомогою:

— шрифту;

— розміщення тексту;

— кольору, розміру;

— фона.

#### **ВІРШІ ДЛЯ ДІТЕЙ**

### **Павло Тичина**

#### **Добрий день, Україно моя!**

Струмок серед гаю, як стрічечка. На квітці метелик, мов свічечка. Хвилюють, малюють, квітують поля – Добридень тобі, Україно моя!

#### **Автор невідомий**

#### **Україна**

Україна – рідний край. Поле, річка, синій гай. Любо стежкою іти. Тут живемо я і ти.

#### **Наталія Зарічна**

**Про Україну** Я тримаю у руці Кольорові олівці. Хочу я намалювати Кримські гори і Карпати. Степ і пагорби Дніпрові, І озера, і діброви, І веселку, і калину,Чорне море і Дунай – Все це наша Україна, Наш чудовий рідний край!

#### **ВІРШІ ДЛЯ ДОРОСЛИХ**

#### **Ліна Костенко**

Все буває в серці людському — тихий смуток і гордий гнів, п'яне щастя і просто втома, чорний розпач і світлий порив. І скорбота горя найбільшого, і гнітючий тягар гіркоти... Та нема тягаря страшнішого невагомої пустоти.

#### **Леся Українка**

Хотіла б я піснею стати У сюю хвилину ясну, Щоб вільно по світі літати, Щоб вітер розносив луну. Щоб геть аж під яснії зорі Полинути співом дзвінким, Упасти на хвилі прозорі, Буяти над морем хибким. Лунали б тоді мої мрії І щастя моє таємне, Ясніші, ніж зорі яснії, Гучніші, ніж море гучне.

#### **Віктор Терен**

**Так любімо Україну** Матері ласкаві очі і долоні рідні-рідні вперше ти побачив, хлопче, тут, у нашій Україні. Білу хату, вікна сині, сонце, ліс, потоки рвійні – вперше ти побачив, сину, теж у нашій Україні. І стежина прибережна, шлях широкий, друзі вірні – все тобі відкрилось вперше тут, у нашій Україні. І тому, як рідну матір, дорогу твою, єдину, як весну, пісні крилаті – так любімо Україну

## **Література: [1, 3, 5].**

## **Самостійна робота студентів: Стиль презентації та композиція елементів слайда — 5 год.**

**Мета:** докладніше розглянути поняття стилю та композиції у відношенні до слайдів комп'ютерної презентації та інформаційного дизайну в цілому.

### **Завдання:**

1. Розглянути поняття стилю в дизайні.

2. З'ясувати, якими знаннями та навичками необхідно володіти професіоналу, що займається інформаційним та медіа дизайном.

3. Вивчити вплив на композицію елементів слайду їх форми, розміру, кольору, текстури та інформаційноїзначущості.

## **Література: [1, 3, 4].**

## **Розділ 3**

## **Використання інформаційних об'єктів у презентаціях**

**Тема 5.** Методи створення та редагування рисунків, аудіо - та відео контенту

## **Практичнее заняття: Можливості форматування графічних об'єктів та рисунків — 5 год.**

**Мета:** засвоїти методи додавання, редагування та відтворення рисунків, звуку, відеокліпів та формул у Libre Office Impress.

## **Зміст та послідовність виконання завдання:**

Створити презентацію з 5 слайдів:

1. Титульний слайд (що містить наведений нижче текст та відео);

2. Слайд із схемою зоопарку (що містить гіперпосилання на слайди з інформацією про тварин);

- 3. 3 слайда про тварин, що містять
- назву слайда,
- рисунок,
- текст,

звук та відео,

посилання: на схему зоопарку, на початок та кінець презентації;

видів. Використовувати для створення гіперпосилань рисунки и кнопки різних

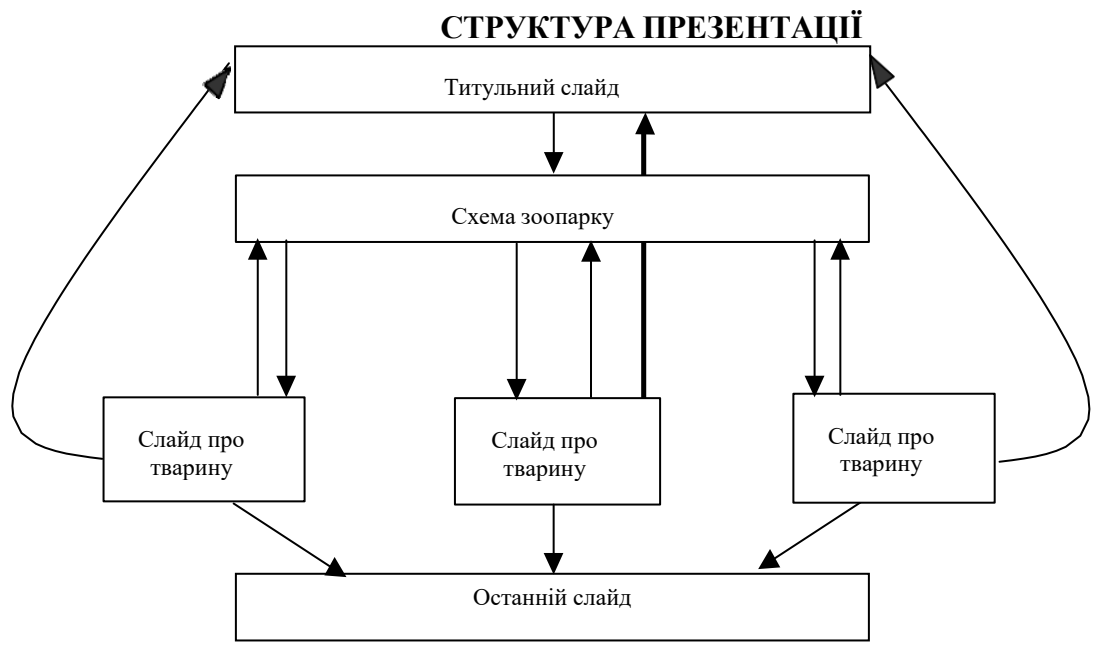

### **ТЕКСТ ТИТУЛЬНОГО СЛАЙДА:**

Харківский зоопарк

Харківський зоопарк, заснований у 1895 році, — один з найстаріших зоопарків Європи. За роки існування він декілька разів перебудовувався, збільшував територію, відновлювався після воєнних руйнувань, реконструювався. У 1980 році зоопарку надано статус заповідної території.

Зоопарк займає площу 22 га. Колекція тварин містить більш ніж 400 видів риб, амфібій, рептилій, птахів та ссавців. Серед них є рідкісні, занесені до Міжнародної Червоної книги та Червоної книги України.

Наша адреса: вул. Сумська, 35. Ми працюємо з 8:00. Замовлення екскурсій за тел.: 43-43-43 Відділ маркетингу тел.: 47-47-47

**Література: [1, 3, 5].**

**Самостійна робота студентів: Методи створення аудіо - та відео ефектів у програмах для створення презентацій та додавання формул — 5 год.**

**Мета:** виявити особливості створення та відтворення аудіо - та відео ефектів у програмах для створення презентацій та додавання формул.

### **Завдання:**

1. Навчитися додавати формули у слайди.

2. Зробити порівняльний аналіз можливостей роботи з формулами різних програм з пакету Microsoft Office та Libre Office.

3. Визначити особливості створення та використання аудіо - та відео ефектів у слайдах.

## **Література: [1, 3, 5].**

**Тема 6.** Методи створення та редагування таблиць і діаграм

## **Практичне заняття: Можливості створення таблиць за допомогою Libre Office Impress — 6 год.**

**Мета:** засвоїти можливості імпортування, створення, редагування та анімації таблиць у Libre Office Impress.

### **Зміст та послідовність виконання завдання:**

Створити презентацію з 9 слайдів на тему «Реклама туристичної компанії», використовуючи хіроу-стайл. На слайдах має бути присутня емблема компанії та який-небудь рекламний вислів (девіз). Не використовувати стандартні шаблони презентацій і шаблони оформлення. Користуватися для досягнення однаковості стилю на всіх слайдах зразками слайдів.

1- й слайд: титульний.

2- й слайд: перелік послуг з зазначенням ціни (таблиця).

3- й слайд: перелік «варіантів» відпочинку, що пропонуються компанією (таблиця, гіперпосилання на слайди 4- 8).

4–й – 8-й. слайди: опис місцевості або готелю, куди компанія пропонує

відправитися туристам (малюнки, текст).

9-й. слайд: заключний слайд з реквізитами компанії.

## **Література: [1, 3, 4].**

## **Практичне заняття: Створення та імпорт діаграм різних типів — 6год.**

**Мета:** засвоїти можливості імпорту, створення, редагування та анімації діаграм різних типів у Libre Office Impress.

## **Зміст та послідовність виконання завдання:**

Створити презентацію з 9 слайдів на тему «Доповідь про фінансове становище компанії»:

- 1. Титульний слайд (назва компанії та емблема).
- 2. Організаційна схема компанії.
- 3. Зміст (гіперпосилання на слайди 4-9).
- 4. Досягнення (таблиця, гіперпосилання на слайд 3).

5. Прибуток (3 гістограми : доходи, прибуток, дивіденд на акцію за 3 роки, гіперпосилання на слайд 3).

- 6. Доходи відділів(діаграма, гіперпосилання на слайд 3).
- 7. Баланс (таблиця, гіперпосилання на слайд 3).
- 8. Активи (кругова діаграма, гіперпосилання на слайд 3).
- 9. Курс акцій (графік, гіперпосилання на слайд 3). Всі графіки і

діаграми повинні бути різного типу.

## **Таблиця 4 слайд**

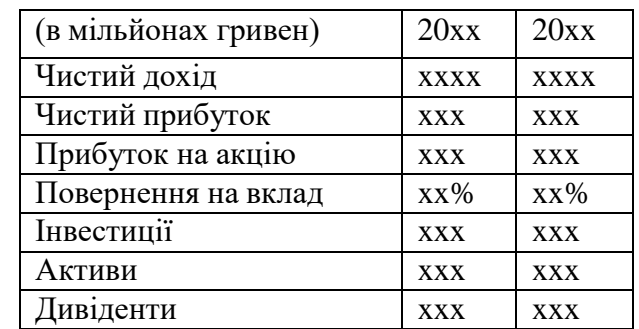

## **Таблиця 7 слайд**

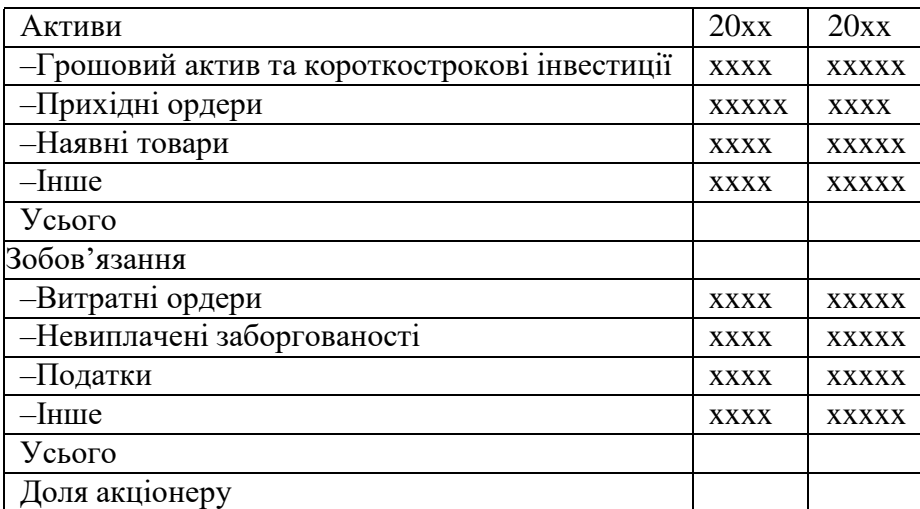

**Література: [1, 2, 4].**

## **Самостійна робота студентів: Детальне вивчення класифікації діаграм, та методів роботи з ними — 5 год.**

**Мета:** навчитися обирати необхідний тип діаграми для найкращого подання інформації, редагувати стиль та ефекти діаграми.

### **Завдання:**

1. Розглянути типи діаграм Libre Office Impress та визначити можливі сфери використання кожного з них.

2. Сформулювати критерії вибору типу діаграми для відображення інформації на слайді презентації.

3. Вивчити можливості редагування кожної складової діаграми.

4. Сформулювати принципи, за якими визначається необхідна кількість анімаційних ефектів у діаграмі.

5. Створення інтерактивної інфографіки.

## **Література: [1, 3, 4].**

### **Розділ 4**

### **Використання комп'ютерної презентації**

**Тема 7.** Візуалізація інформації

## **Практичне заняття 6: Створення заміток доповідача і видач — 6 год.**

**Мета:** вивчення можливостей створення заміток і видач, друку презентації та її складових.

## **Зміст та послідовність виконання завдання:**

Створити презентацію з 8 слайдів на тему «Біографія» (автобіографія або біографія відомої людини). Стиль презентації може бути довільним. Обов'язково повинні бути присутніми текст, рисунки, колонтитули, номера слайдів. Додати до презентації замітки. Не використовувати стандартні шаблони презентацій і шаблони оформлення.

Підготувати текст доповіді тривалістю 3 хвилини.

Надрукувати видачі з замітками. Провести презентацію.

## **Література: [1, 3, 5].**

## **Самостійна робота студентів: Можливості програм для створення презентацій, що полегшують проведення доповіді – 10 год.**

**Мета:** розглянути сервіси Libre Office Impress друку та використання інформаційних матеріалів для доповіді на основі презентації.

### **Завдання:**

1. Розглянути можливості показу презентації на комп'ютері, де нема PowerPoint, методи вбудовування використаних шрифтів у презентацію.

2. Вивчити можливості захисту презентації та створення файлу \*.pdf.

3. Розглянути методи формування та друку роздавальних матеріалів.

## **Література: [1, 2, 4].**

**Тема 8.** Методи показу комп'ютерної презентації

**Практичне заняття: Принципи планування показу слайдів — 3 год.**

**Мета:** освоїти способи проведення показу слайдів: автоматична презентація, довільний показ, зібрання за допомогою мережі, керований доповідачем показ; опанувати методами керування презентацією під час показу.

### **Зміст та послідовність виконання завдання:**

1. Створити презентацію з 10 слайдів на тему «Автосалон» : 1-й Титульний слайд (містить назву компанії та її

логотип);

2- й Зміст (містить гіперпосилання);

3- й Прайс-лист (містить таблицю та дату створення прайсу);

4- й Графік продаж по місяцям;

5- й Діаграмна попиту на певні марки автомобілів у відсотках за рік;

6- й Координати магазинів;

7- й – 10-й реклама конкретного автомобіля (містить рисунок, діаграму продаж по місяцям (стовпчики), характеристики авто).

Не використовувати стандартні шаблони презентацій і шаблони оформлення. Будь-яке згадування певного автомобіля в

слайдах 1-6 повинно бути гіперпосиланням на один із слайдів 7- 10.

2. Провести показ презентації трьома різними методами: автоматична презентація, довільний показ, керованийдоповідачем показ.

3. Освоїти інструменти контролю темпу презентації та проведення репетиції.

### **СТРУКТУРА ПРЕЗЕНТАЦІЇ**

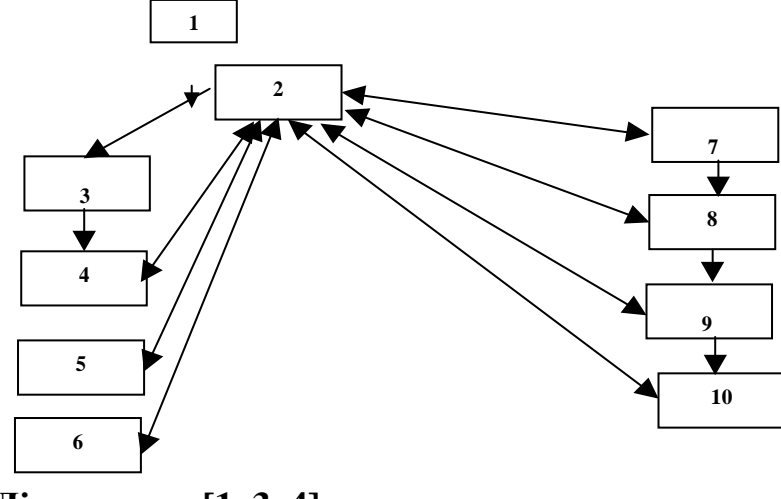

**Література: [1, 3, 4].**

## **Практичне заняття: Створення та використання шаблону оформлення презентації — 3 год.**

**Мета:** вивчення методів створення інтерактивних презентацій та показу їх у Інтернет, методів створення шаблонів презентацій.

## **Зміст та послідовність виконання завдання:**

1. Створити шаблон презентації «Інтерактивна картинна галерея» або «Знамениті архітектурні споруди міста N». Шаблон повинен містити 3 слайди. Не використовувати стандартні шаблони презентацій і шаблони оформлення.

2. Сформувати на базі шаблона презентацію з 10-ти слайдів. Продемонструвати 3 різних варіанти показу презентації.

3. Створити веб-сторінку на основі презентації, проглянути її за допомогою браузера.

**Література: [2, 4, 5].**

## **МЕТОДИ НАВЧАННЯ:**

Методи навчання, що використовуються у процесі лекційних занять:

- лекція з елементами пояснення;
- лекція-розповідь;
- лекція-бесіда;
- лекція-дискусія;
- ілюстрація наочних матеріалів;
- пояснення

Методи навчання, що використовуються під час практичних занять:

закріплення та поглиблення знань, отриманих на лекційних заняттях;

- формування та розвиток навичок творчого підходу до опанування знаннями та практичним їх втіленням;

- розвиток активності студентів у обговоренні питань заняття.

**МЕТОДИ ОЦІНЮВАННЯ:** Передбачено рубіжні етапи контролю у формі усного опитування, перевірки конспектів, контрольних робіт після завершення розділу, а також якості виконання завдань самостійної роботи та завдань практичних занять студентів, тестування. Підсумковий контроль здійснюється у формі заліку у 2 му семестрі.

| Поточний контроль, тестування та самостійна |    |                |    |         |    |         |                |    | Tect   Сума |
|---------------------------------------------|----|----------------|----|---------|----|---------|----------------|----|-------------|
| робота                                      |    |                |    |         |    |         |                |    |             |
| Розділ1                                     |    | Розділ2        |    | Розділ3 |    | Розділ4 |                |    |             |
| T1                                          | T2 | T <sub>3</sub> | T4 | T5      | T6 | T7      | T <sub>8</sub> | 20 | 100         |
| 10                                          | 10 |                |    | 10      |    |         |                |    |             |

**РОЗПОДІЛ БАЛІВ, ЩО ПРИСВОЮЮТЬСЯ СТУДЕНТАМ**

Розподіл балів за формами контролю.

- відвідування лекцій (пара) 1; ...5 пар до 5 балів
- виконання практичного завдання  $-1-3$ ; 8 практичних  $-24$  бал
- усне опитування 1-3; ... 3 усних опитування до 9 балів
- письмове опитування 3-5; ... 4 письмових опитування до 20 балів
- виконання самостійного завдання 1-6; 8 самостійних завдань до 48

балів

Можлива кількість балів, набраних до підсумкової форми контролю:

залік — від 60 до 100 балів

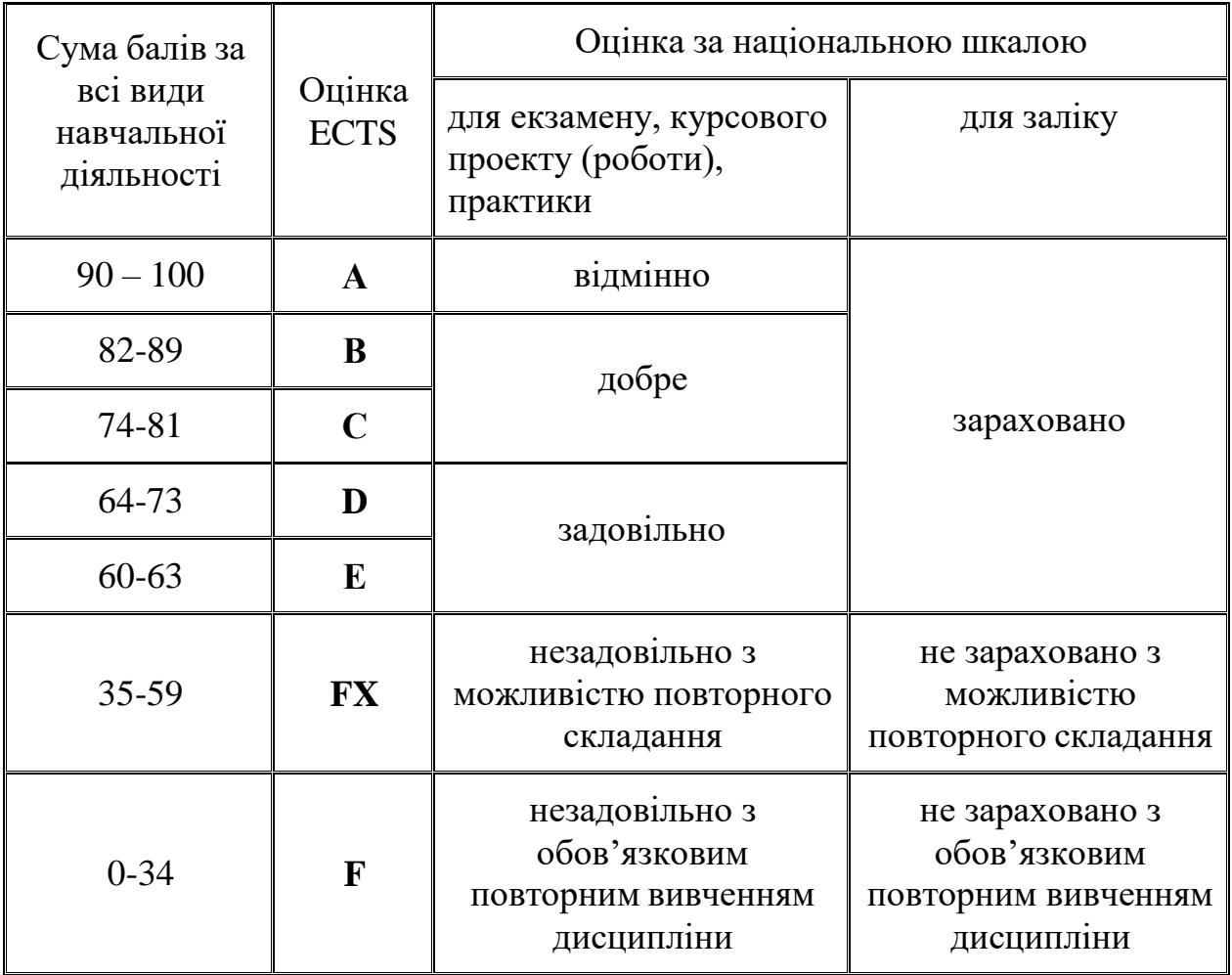

## **Шкала оцінювання: національна та ECTS**

**МЕТОДИЧНЕ ЗАБЕЗПЕЧЕННЯ:** опорні конспекти лекцій, підручники та навчальні посібники, інтерактивний комплекс навчально-методичного забезпечення дисципліни (ІКНМЗД); нормативні документи, ілюстративні матеріали, профільні ресурси інтранету/інтернету.

## **VII. СПИСОК ОСНОВНОЇ ТА ДОДАТКОВОЇ ЛІТЕРАТУРИ**

### **Основна література**

1. Басюк Т. М. Основи інформаційних технологій : навч. посіб. / Т. М. Басюк, Н. О. Думанський, О. В. Пасічник ; за наук. ред. В. В. Пасічника. – Львів : Новий Світ-2000, 2010. – 389 c.

2. Інформатика. Комп'ютерна техніка. Комп'ютерні технології : підруч. для студ. вищ. навч. закл. / [авт. кол.: В. А. Баженов та ін.] ; Львів. нац. ун-т ім. І. Франка, Київ. нац. ун-т будівництва і архітектури, Нац. техн. ун-т України "Київ. політехн. ін-т". – 3-тє вид. – Київ : Каравела, 2011. – 591 c.

### **Допоміжна**

3. Інформатика. Комп'ютерна техніка. Комп'ютерні технології : підруч. для студ. вищ. навч. закладів / [авт. кол.: В. А. Баженов та ін.]. – Київ : Каравелла, 2003. – 464 c.

4. Інформатика: Комп'ютерна техніка. Комп'ютерні технології: Підручник для студентів вищих навчальних закладів / за ред. О. І. Пушкаря. – К. : Видавничий центр «Академія», 2003. – 704с.

5. Комп'ютерні презентації : програма та навч.-метод. матеріали до курсу для студентів 4 курсу спец. «Документознавство та інформ. Діяльність» / М-во культури України, Харків. держ. акад. культури, Каф. інформ.-докум. систем; [уклад. Н. С. Кравець]. – Харків : ХДАК, 2017. – 32 c.

## **Інформаційні ресурси**

- 1. Бібліотека Харківської державної академії культури.
- 2. Бібліотека Харківського національного університету В. Н. Каразіна.
- 3. Харківська державна наукова бібліотека імені В. Г. Короленка.

#### **ОСНОВНІ ТЕРМІНИ ТА ПОНЯТТЯ**

**Векторна графіка** — опис зображення за допомогою геометричних примітивів, при масштабуванні якого використовуються коефіцієнти.

**Виноска в тексті** — додаткове роз'яснення чи посилання на документджерело.

**Графічний дизайн** — це вид сучасного мистецтва, який полягає в створенні графічних об'єктів (листівок, логотипів, візиток, веб-сайтів) за допомогою різних видів графіки. Головна ідея графічного дизайну — з'єднати естетичні принципи і функціональні завдання в одному виконанні.

**Інтерактивна дошка** — це сенсорний екран, зображення на який надходить із проектора і який дозволяє вводити інформацію в комп'ютер дотиками пальців або за допомогою спеціальних маркерів.

**Інтерактивні презентації** володіють системою навігації, тобто дозволяють користувачеві самому обирати цікаві йому розділи і переглядати їх в довільному порядку.

**Інтерфейс** — сукупність засобів і правил, які забезпечують логічну чи фізичну взаємодію пристроїв і програм обчислювальної системи.

**Інформаційний дизайн** — галузь дизайну, практика художньотехнічного оформлення та представлення різної інформації з урахуванням ергономіки, функціональних можливостей, психологічних критеріїв сприйняття інформації людиною, естетики візуальних форм представлення інформації і деяких інших факторів.

**Колористика** — наука про колір, його властивості, особливості сприйняття кольорів людьми різних вікових і соціальних категорій тощо.

**Комп'ютерні презентації** — спеціальні електронні документи, які містять матеріали рекламного або інформаційного характеру, спеціально підготовлені для перегляду з використанням комп'ютерних технологій; набір кольорових карток-слайдів спеціального формату з лаконічною інформацією на певну тему, тобто зручний інструмент, за допомогою якого можна наочно і в

інтерактивній формі донести до глядача інформацію.

**Мультимедійна презентація** — презентація, яка містить текст, гіперпосилання, графічні зображення, графічні, звукові та відеооб′єкти, ефекти анімації.

**Настільні презентації** часто називають роздатковим матеріалом.

**Неінтерактивні презентації** не дають можливість користувачеві впливати на порядок перегляду презентації.

**Потокова презентація** — це вид подання мультимедійних даних, що зібрані й перекодовані в потоковий файл. Вони призначені для неперервного відтворення послідовності (потоку) об'єктів із заздалегідь визначеним часом показу кожного з них. Фактично це відеофільм, наприклад, рекламного або навчального призначення.

**Презентація** — це набір кольорових карток-слайдів спеціального формату до певної теми. На кожному слайді можна розмістити текстову та графічну інформацію; представлення, вручення; систематизоване, впорядковане і, по можливості, яскраве, образне уявлення чого-небудь, що привертає увагу аудиторії. Презентація сьогодні - це не тільки незамінний інструмент комунікації, використовуваний на семінарах і конференціях, але й спосіб адекватно реагувати па сучасні вимоги ринку і споживача. За допомогою презентації можна образно і стисло розповісти і показати переваги товару, послуги, представити інформацію про бізнес-проекті інвесторам.

**Роздатковий матеріал** може супроводжувати презентацію або обговорення якого-небудь питання, рішення якого вимагає вивчення довідкової інформації

**Системи опрацювання презентацій (редактори презентації)**  прикладні програми, призначені для створення комп'ютерних презентацій.

**Слайд презентації** — це окрема екранна сторінка, що може містити текстові, графічні, відео- та звукові об'єкти, гіперпосилання.

**Слайдові презентація** — це набір картинок-слайдів із певної теми, які зберігаються у файлі спеціального формату. На кожному слайді можна вміщувати довідну текстову, графічну, відеоінформацію, анімації, звук. Слайдові презентація надає можливість інтерактивної взаємодії користувача з презентацією, розширені можливості керування порядком показу слайдів (розгалужені презентації).

**Шаблон** — відформатований певним чином документ-заготовка, який зберігається в окремому файлі й використовується як основа для створення нових документів певного типу.

## **КОНТРОЛЬНІ ПИТАННЯ З ДИСЦИПЛІНИ**

## **Розділ 1.**

- 1. Визначення презентації.
- 2. Визначення риторики.
- 3. Моделі спілкування.
- 4. Обов'язкові елементи презентації.
- 5. Типи презентацій.
- 6. Переваги комп'ютерних презентацій.
- 7. Призначення та можливості програми Libre Office Impress.
- 8. Типи презентацій, їх ціль та призначення.
- 9. Засоби створення презентацій у Libre Office Impress.
- 10. Майстер авто змісту. Робота у різних режимах відображення слайду. **Розділ 2.**
- 11. Інформаційний дизайн, його призначення.
- 12. Особливості комп'ютерного дизайну.
- 13. Абстрактні матеріали дизайнера: розмір, колір, форма, текстура,

### шрифт.

- 14. Просторові відносини елементів композиції, розміщення об'єктів.
- 15. Елементи шрифту. Класифікація шрифтів. Підбір шрифту.
- 16. Ефекти оформлення тексту, їх класифікація іреалізація.
- 17. Принципи дизайну: єдність, баланс, контраст, динаміка,

нюансировка та їх реалізація.

18. Стиль, єдність стилю.

19. Створення зовнішнього вигляду презентації.

20. Використання зразків слайдів, кольорових схем, шаблонів.

Розміщення блоків тексту.

21. Композиція елементів слайда. Розміщення різнорівневих блоків тексту на слайді.

22. Використання принципу наближеності.

23. Перевірка узгодженості і стилю презентації. Досягнення однаковості стилю слайдів.

24. Додавання та форматування тексту. Пошук та заміна тексту.

- 25. Перевірка правопису та виправлення помилок.
- 26. Робота з колонтитулами. Використання маркування абзаців.

Форматування абзаців.

27. Розміщення тексту на слайді.

## **Розділ 3.**

- 28. Додавання звуку та відео кліпів.
- 29. Додавання гіперпосилань.
- 30. Створення, імпортування, редагування, анімація рисунків.
- 31. Можливості форматування графічних об'єктів та рисунків.
- 32. Меню малювання.
- 33. Додавання формул.
- 34. Можливості створення, форматування та анімація таблиці.
- 35. Додавання та імпортування діаграм різних типів.
- 36. Редагування діаграми.
- 37. Анімація діаграми.
- 38. Створення організаційних схем.

## **Розділ 4.**

39. Способи друку презентацій.

40. Створення та редагування заміток. Друк слайдів, заміток, видач або структур.

- 41. Спільне використання даних з іншими програмами.
- 42. Принципи планування показу слайдів.
- 43. Створення анімаційних ефектів. Репетиція презентації.
- 44. Створення презентації, що запускається сама.
- 45. Керування презентацією під час показу.
- 46. Створення презентації для показу у Інтернет

47. Робота с гіперпосиланнями.

48. Створення інтерактивної презентації з використанням гіперпосилань.

- 49. Шаблони змісту та шаблони дизайну презентації.
- 50. Методи та засоби створення інтерактивної інфографіки.

## **ТЕСТОВІ ЗАВДАННЯ З ДИСЦИПЛІНИ**

- **1.** Презентація це:
- А) послідовність викладу матеріалу;
- Б) мультимедійні ефекти;
- В) демонстраційні матеріали.
- **2.** Комп'ютерна презентація це:
- А) файл, що містить певні супровідні виступ матеріали;
- Б) демонстраційні матеріали;
- В) мультимедійні ефекти.
- **3.** До переваг комп'ютерних презентацій належить наступне:
- А) зручність;
- Б) можливість утримати увагу аудиторії;
- В) невеликий обсяг.
- **4.** До основних елементів комп'ютерної презентації належать наступні:
- А) зміст презентації;
- Б) резюме, висновки;
- В) заключний слайд.

**5.** Яка інформація повинна міститися у комп'ютерних презентаціях, що мають на меті переконання:

- А) вступний блок;
- Б) діагностика сучасного стан проблеми;

В) опис пропонованого рішення.

**6.** Яка інформація повинна міститися у комп'ютерних презентаціях, що мають на меті інформування:

А) представлення інформаційних блоків;

Б) резюме і висновок;

Опис дій щодо реалізації пропонованого рішення.

**7.** Настільні презентації доречно використовувати під час:

А) публічних виступів;

Б) робочих нарад;

В) виступу на конференції.

**8.** Фактори, що можуть нашкодити презентації:

А) перевантаженість технічними подробицями;

Б) відсутність явної вигоди для аудиторії;

В) опис дій щодо реалізації пропонованого рішення в їх логічній послідовності.

**9.** У режимі «Структура» презентація відображається:

А) як план;

Б) як заголовки та текс, що вини містять;

В) як додаткові написи.

**10.** Напрями комп'ютерного дизайну:

А) поліграфічний та веб-дизайн;

Б) діловий;

В) поліграфічний та діловий.

*Навчальне видання*

## *КОМП'ЮТЕРНІ ПРЕЗЕНТАЦІЇ*

Програма та навчально-методичні матеріали до курсу для студентів 1 курсу освітнього ступеня «бакалавр» спеціальності «Інформаційна, бібліотечна та архівна справа» освітньої програми «Інформаційна та документаційна діяльність»

Укладач:

*кандидат наук із соціальних комунікацій Шелестова А. М.*

*Авторська редакція*